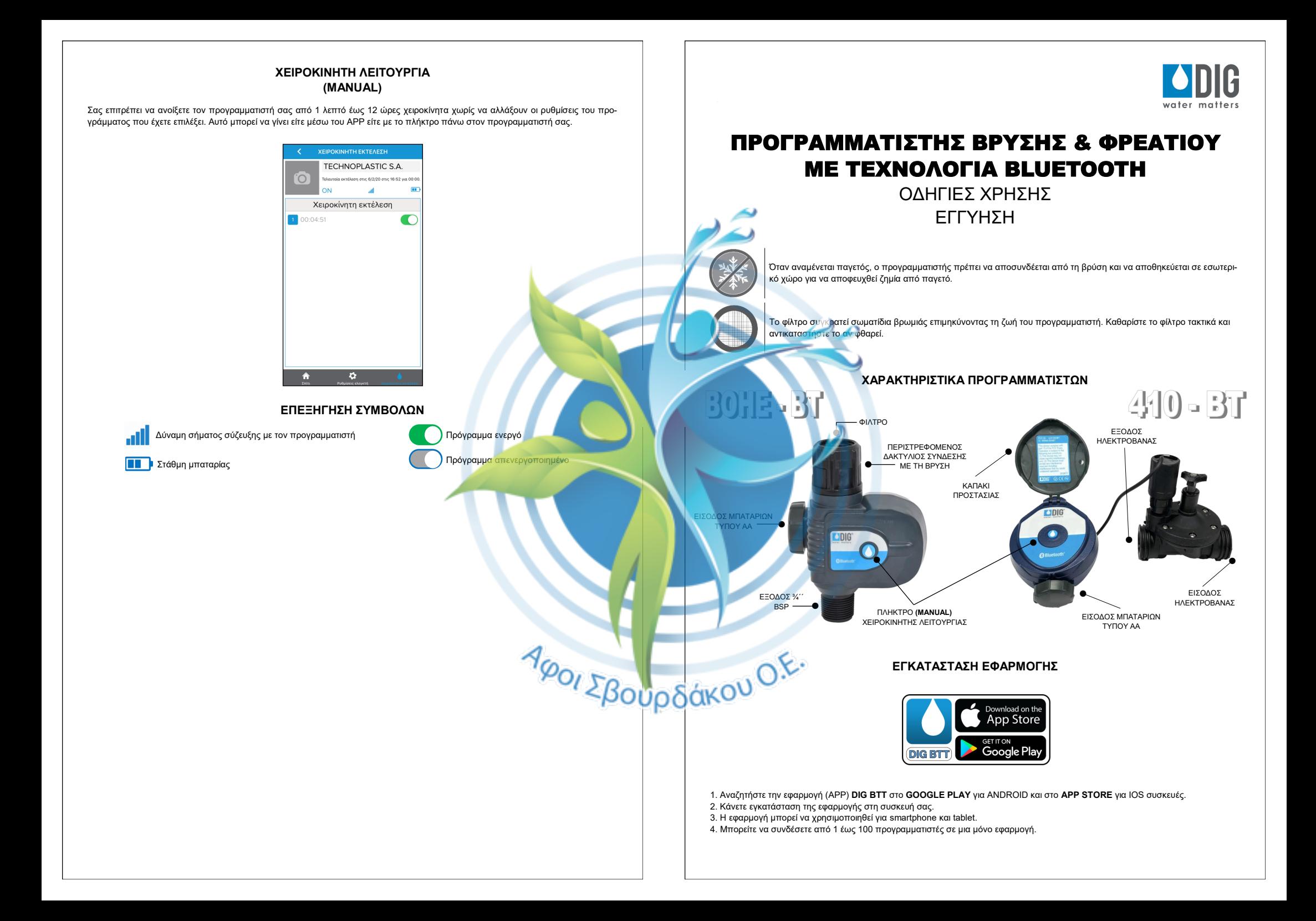

# **ΤΟΠΟΘΕΤΗΣΗ ΜΠΑΤΑΡΙΩΝ**

**1.** Αφαιρέστε το καπάκι που βρίσκεται στο πλαϊνό (BOHE - BT) - κάτω (410 BT) μέρος του προγραμματιστή ξεβιδώνοντας το.

**2.** Τοποθετήστε 2 αλκαλικές μπαταρίες **ΑΑ 1,5V** και βιδώστε το καπάκι στη θέση του.

**ΣΗΜΕΙΩΣΗ :** Τοποθετήστε σωστά το καπάκι ώστε να σιγουρευτείτε για τη στεγανότητα και να αυξήσετε τη ζωή των μπαταριών. Το καπάκι έχει τοποθετηθεί σωστά όταν δεν βγαίνει εύκολα. Οι άδειες ή χρησιμοποιημένες μπαταρίες πρέπει να αφαιρούνται και να απορρίπτονται κατάλληλα. Αντικαταστήστε τις μπαταρίες όταν η ένδειξη χαμηλής φόρτισης εμφανιστεί στην οθόνη. Μην ρίχνετε τις μπαταρίες στη φωτιά. Οι μπαταρίες μπορεί να εκραγούν ή να εμφανίσουν διαρροή.

# **ΠΡΟΓΡΑΜΜΑΤΙΣΜΟΣ**

**1.** Ανοίξτε την εφαρμογή **DIG BTT** στη συσκευή που την έχετε εγκαταστήσει (smartphone ή tablet). **2.** Γίνεται αυτόματος έλεγχος για προγραμματιστή/ές εντός εμβέλειας 15m. **(εικόνα 1)**

**3.** Όταν εμφανιστεί στο μενού **ΕΛΕΓΚΤΕΣ** ο προγραμματιστής σας, πατήστε πάνω στην εικόνα του.

# EACCUTER  $=$ ΓΙΝΕΤΑΙ ΣΑΡΟΣΗ ΕΊ TECHNOPLASTIC S.A.  $\overline{a}$ **FECHNOPLASTIC S.A. BT** ane 1/2/20 ane 16:19 van 00:05 m

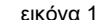

**4.** Αμέσως θα σας ανοίξει το μενού **ΣΠΙΤΙ** και είστε έτοιμοι για τον προγραμματισμό του. **ΠΡΟΣΟΧΗ :** Το πρόγραμμα πρέπει να είναι ενεργοποιημένο για να κάνουμε οποιαδήποτε ρύθμιση.

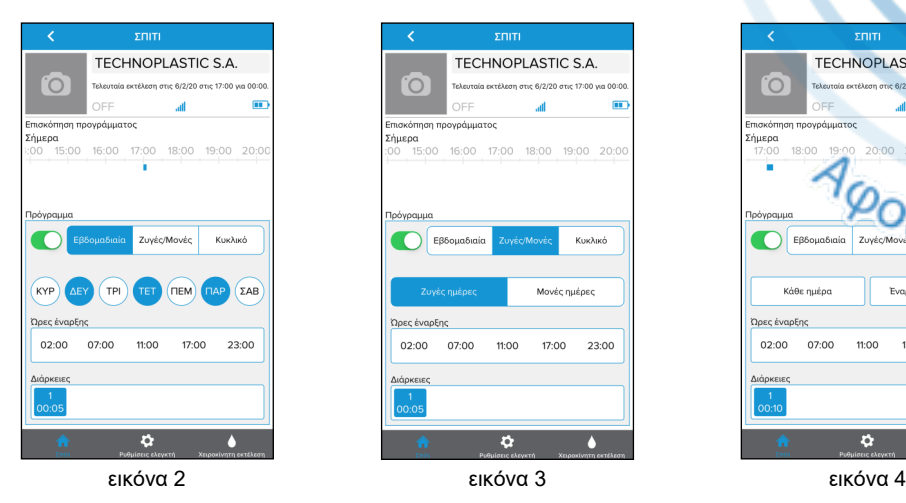

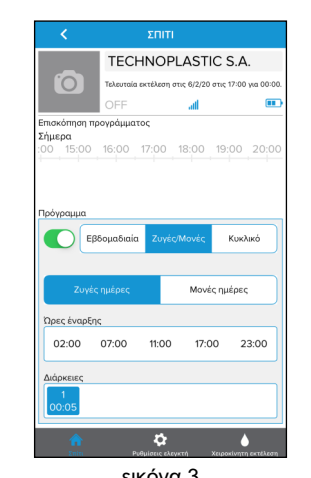

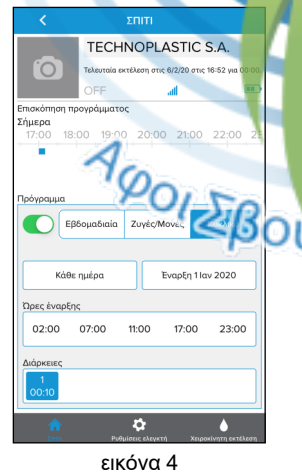

### **5. ΠΡΟΓΡΑΜΜΑ**

Μπορείτε να επιλέξετε το πρόγραμμα που επιθυμείτε.

### **α) Εβδομαδιαίο**

Σε αυτό το πρόγραμμα μπορείτε να επιλέξετε όποιες ημέρες της εβδομάδας επιθυμείτε πατώντας πάνω τους. Οι ημέρες που έχετε επιλέξει εμφανίζονται με μπλε χρώμα. **(εικόνα 2)**

# **β) Μονές/ζυγές ημέρες**

Σε αυτό το πρόγραμμα μπορείτε να επιλέξετε τις μονές ή ζυγές μέρες του μήνα. Η επιλογή σας εμφανίζεται με μπλε χρώμα. **(εικόνα 3) γ) Κυκλικό**

Σε αυτό το πρόγραμμα μπορείτε να πραγματοποιήσετε έναρξη του προγραμματιστή σας από κάθε ημέρα έως ανά 30 ημέρες με πρώτη έναρξη την ημερομηνία της επιλογής σας. **(εικόνα 4)**

### **6. ΩΡΕΣ ΕΝΑΡΞΗΣ**

Μπορείτε να επιλέξετε από 1 έως 5 ώρες έναρξης στον προγραμματιστή σας.

## **7. ΔΙΑΡΚΕΙΑ ΠΟΤΙΣΜΑΤΟΣ**

Μπορείτε να επιλέξετε την διάρκεια του ποτίσματος από 1 λεπτό έως 12 ώρες.

# **ΡΥΘΜΙΣΕΙΣ**

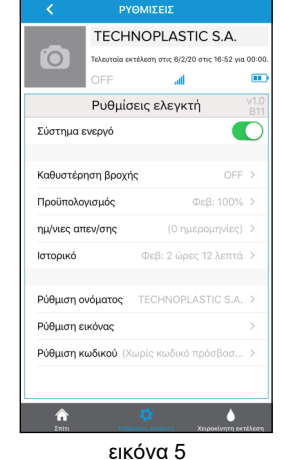

# **1. ΚΑΘΥΣΤΕΡΗΣΗ ΒΡΟΧΗΣ**

Πραγματοποιεί αναβολή του προγράμματος από 1 έως 99 ημέρες.

## **2. ΠΡΟΫΠΟΛΟΓΙΣΜΟΣ**

Εμφανίζει όλους τους μήνες του έτους με ποσοστό επί τοις εκατό το οποίο μπορείτε να αλλάξετε κατ΄ επιλογή. Το 100% είναι ο χρόνος ποτίσματος που έχετε επιλέξει στο πρόγραμμα σας. **ΠΑΡΑΔΕΙΓΜΑ** : Ας υποθέσουμε ότι η διάρκεια ποτίσματος που έχετε επιλέξει είναι 5 λεπτά. Τότε 100% είναι 5 λεπτά, 50% είναι 2,5 λεπτά, 200% είναι 10 λεπτά κ.ο.κ. Αυτό σας βοηθάει να αλλάζετε την διάρκεια ποτίσματος με βάση τις απαιτήσεις κάθε εποχής του έτους.

# **3. ΗΜΕΡΟΜΗΝΙΕΣ ΑΠΕΝΕΡΓΟΠΟΙΗΣΗΣ**<br>**3. Ο Ο Ο Καλληνέπει να απενεργοποιήσετε τον πρ**

τρέπει να απενεργοποιήσετε τον προγραμματιστή σας σε επιθυμητές ημερομηνίες.

### **4. ΙΣΤΟΡΙΚΟ**

Σας εμφανίζει την συνολική διάρκεια ποτίσματος ανά μήνα.

### **5. ΡΥΘΜΙΣΗ ΟΝΟΜΑΤΟΣ**

Σας επιτρέπει να ονοματίσετε τον προγραμματιστή σας όπως εσείς επιθυμείτε.

### **6. ΡΥΘΜΙΣΗ ΕΙΚΟΝΑΣ**

Σας επιτρέπει να αλλάξετε την εικόνα προφίλ του προγραμματιστή σας χρησιμοποιώντας την κάμερα της συσκευής σας.

### **7. ΡΥΘΜΙΣΗ ΚΩΔΙΚΟΥ**

Σας επιτρέπει να εισάγετε κωδικό κλειδώματος στην συσκευής σας έτσι ώστε να είναι ασφαλής από τρίτους.